## **STATEC**

Enquête sur les revenus et les conditions de vie (EU-SILC)

## Accéder au questionnaire en ligne

MyGuichet.lu

### **Nous vous guiderons pas à pas dans le questionnaire en ligne sur MyGuichet.lu :**

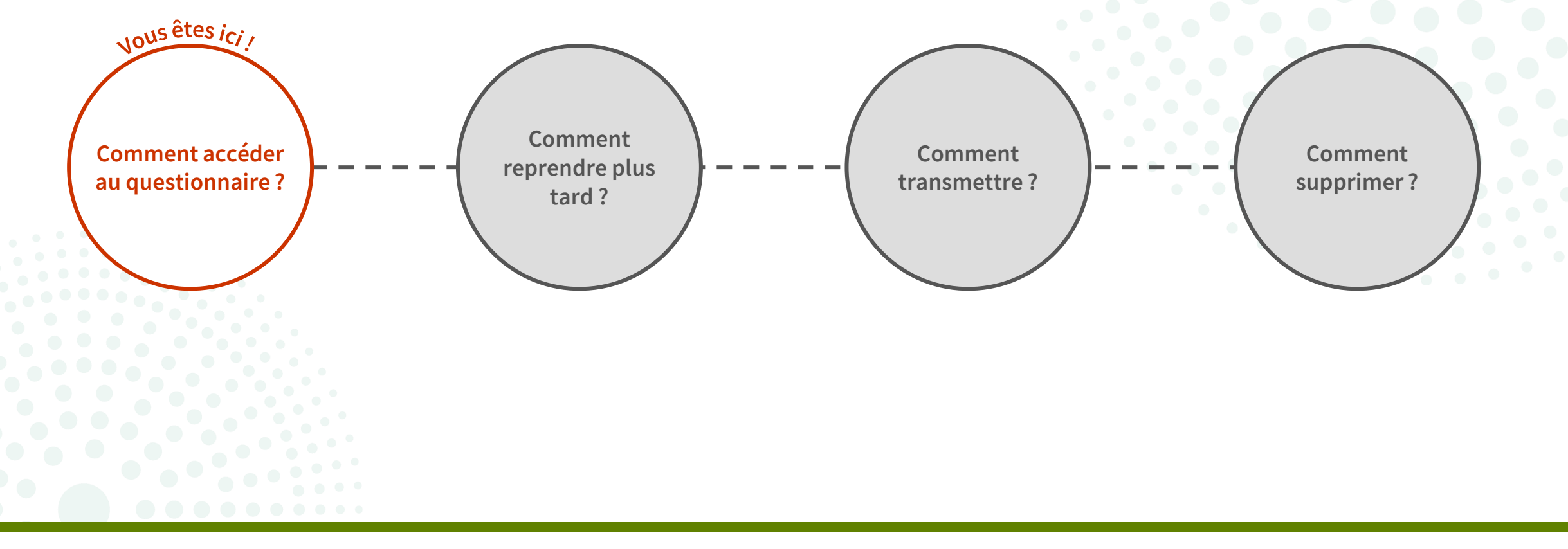

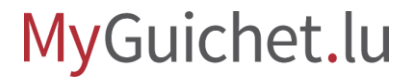

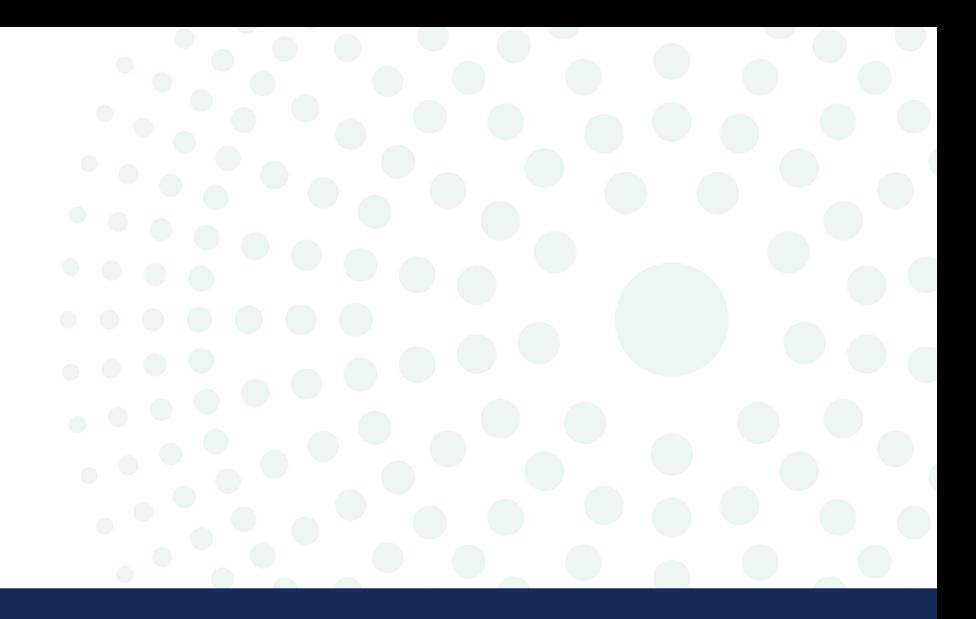

## Que dois-je savoir sur le questionnaire en ligne?

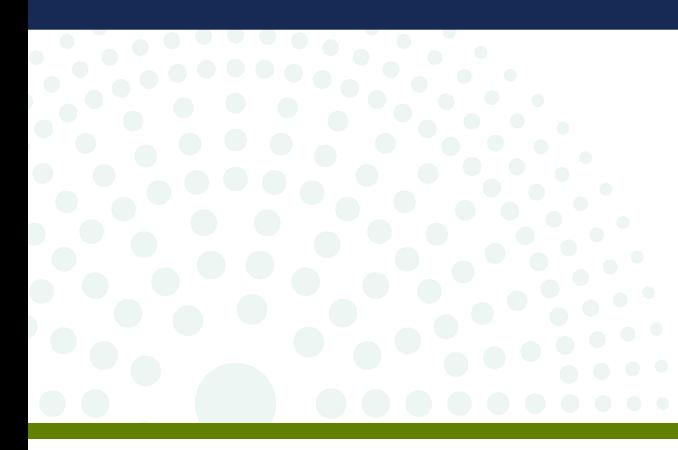

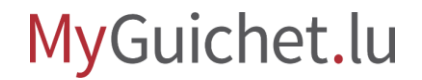

Page **3** de 24

### **Quelle est la différence entre le mode authentifié et le mode non-authentifié ?**

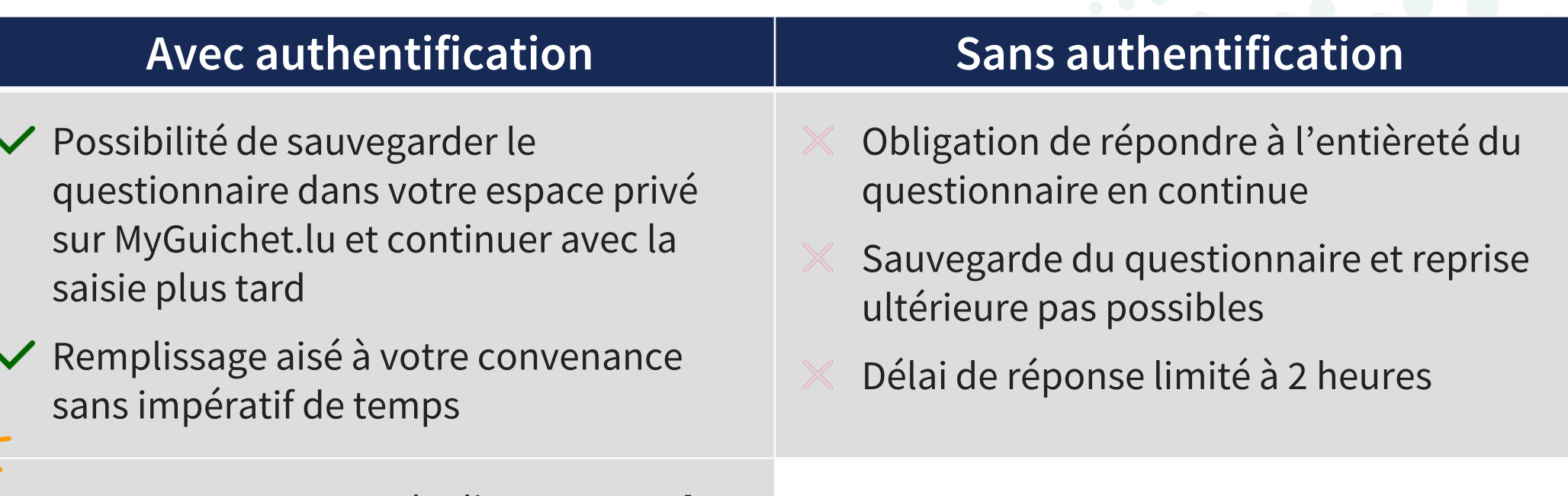

Le STATEC recommande d'**opter pour le mode authentifié**.

### MyGuichet.lu

### **De quoi ai-je besoin participer à l'enquête EU-SILC en mode authentifié ?**

#### **Produit d'authentification**

(produit LuxTrust, eID luxembourgeoise ou moyen eIDAS d'un autre pays européen)

**Espace privé sur MyGuichet.lu**

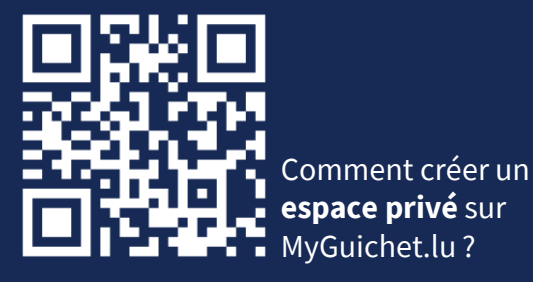

**Code d'accès** (composé de lettres majuscules

et de chiffres)

MyGuichet.lu

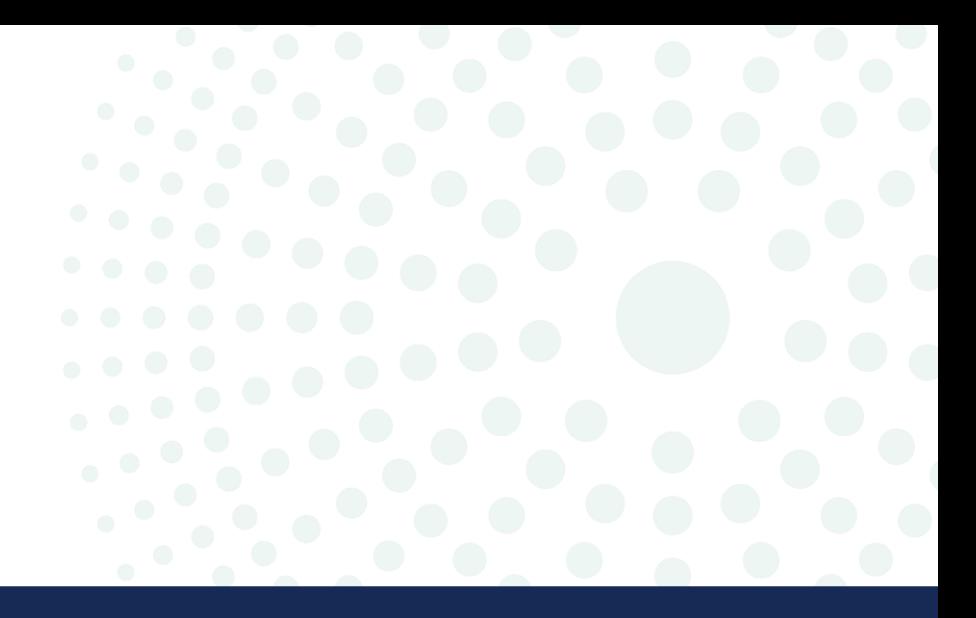

## Où puis-je trouver le lien vers l'enquête ?

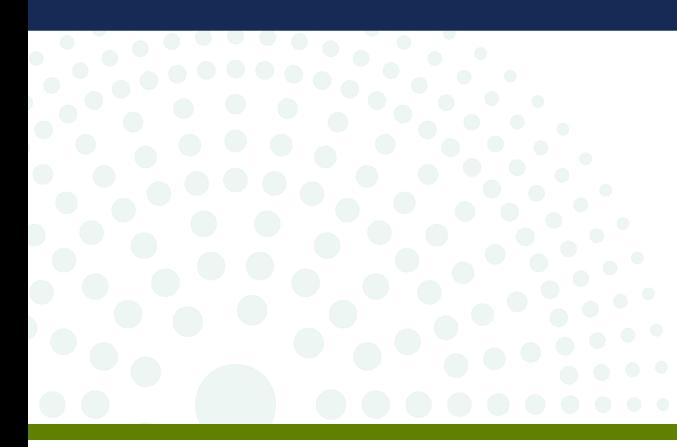

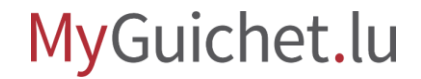

1. Rendez-vous sur **[www.guichet.lu/silc-fr](http://www.guichet.lu/silc-fr)**.

2. Cliquez sur "**Accéder aux services en ligne et formulaires**".

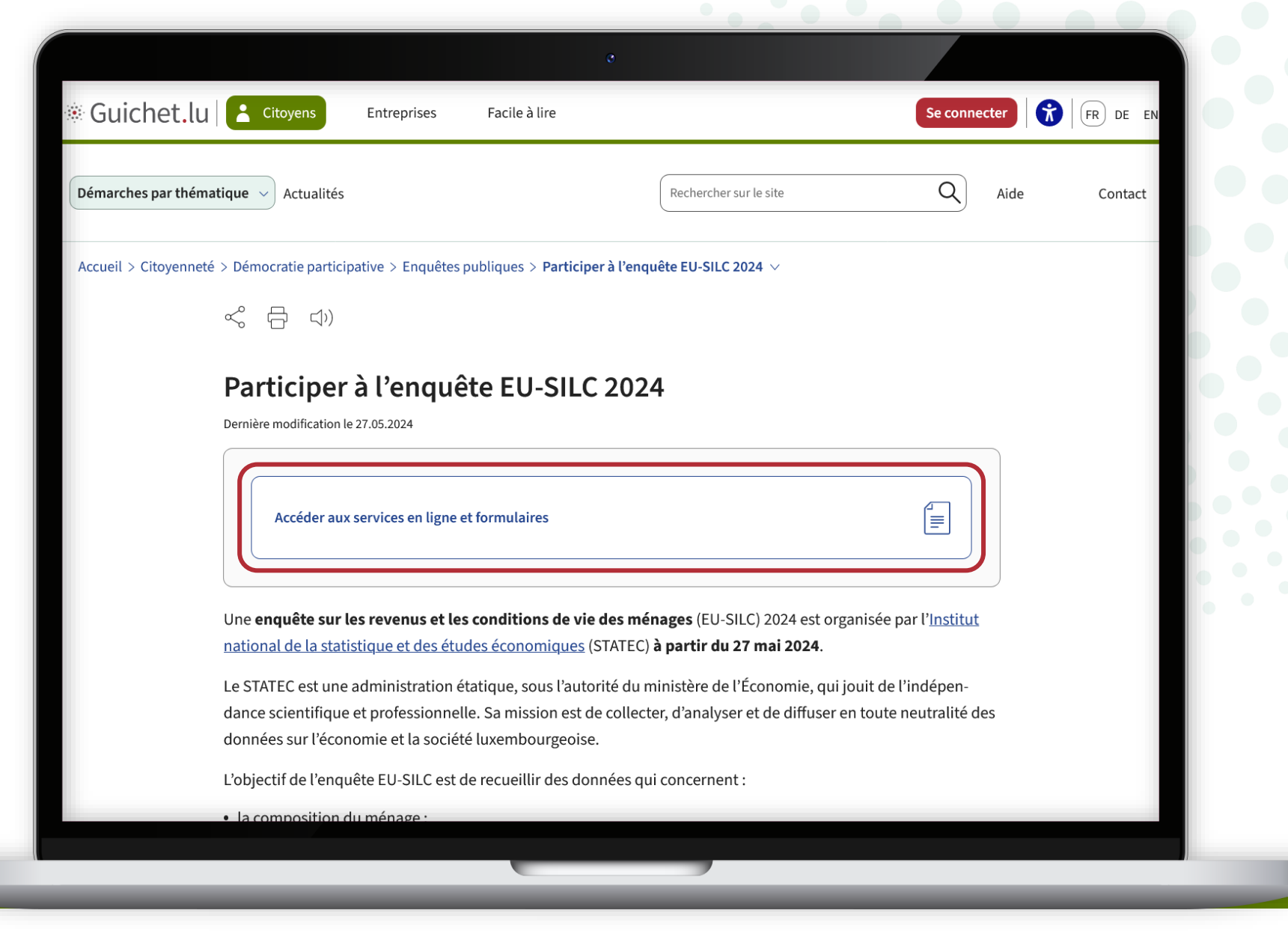

Sous "**Démarches avec authentification**", cliquez sur le **1 er bouton**.

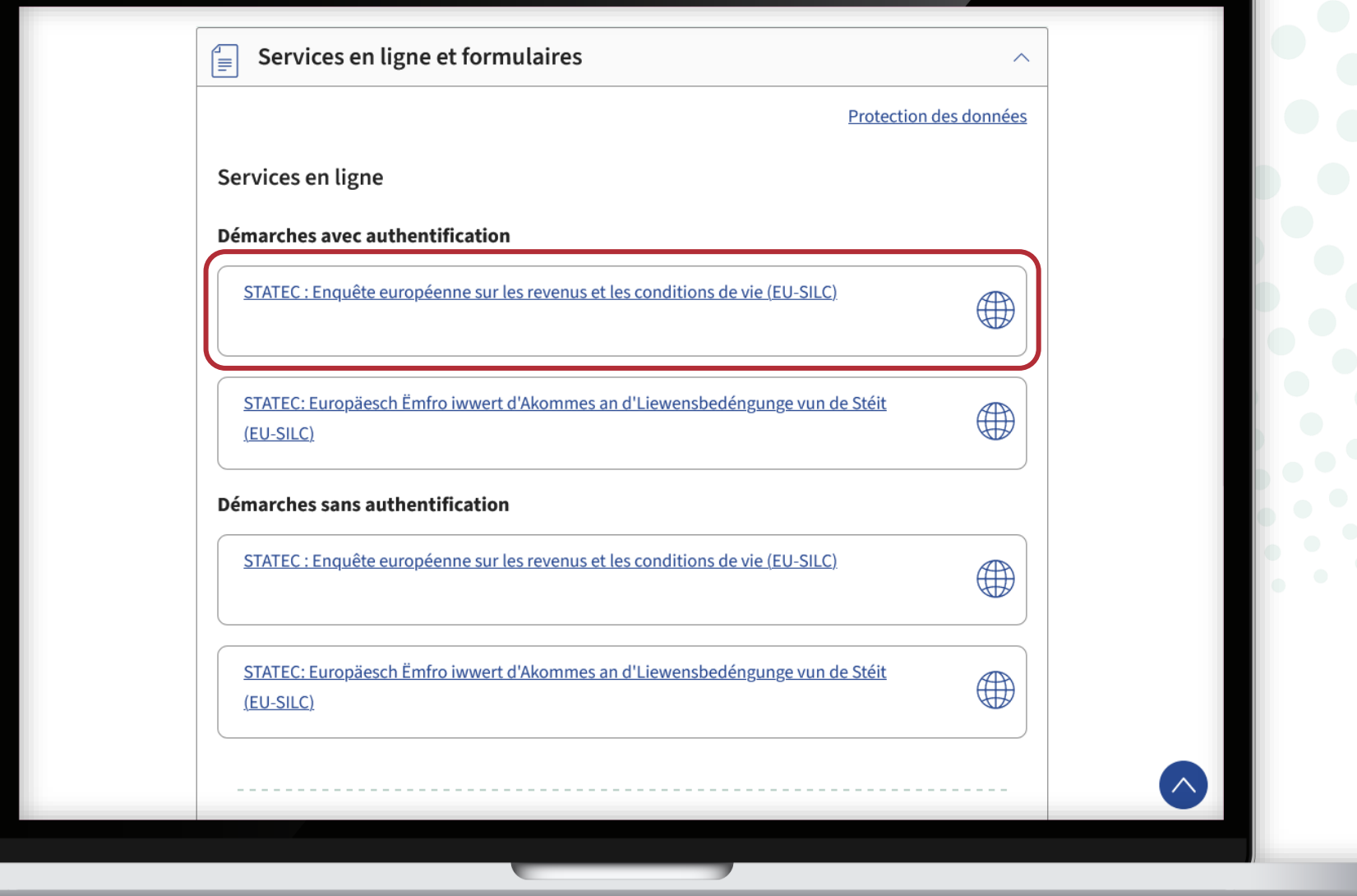

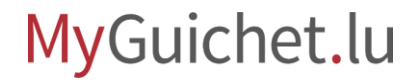

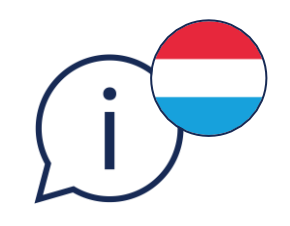

**!**

Pour ouvrir l'enquête en **luxembourgeois**, cliquez sur le **2<sup>e</sup> bouton**.

Vous ne pouvez **pas changer la langue en cours de saisie** du questionnaire.

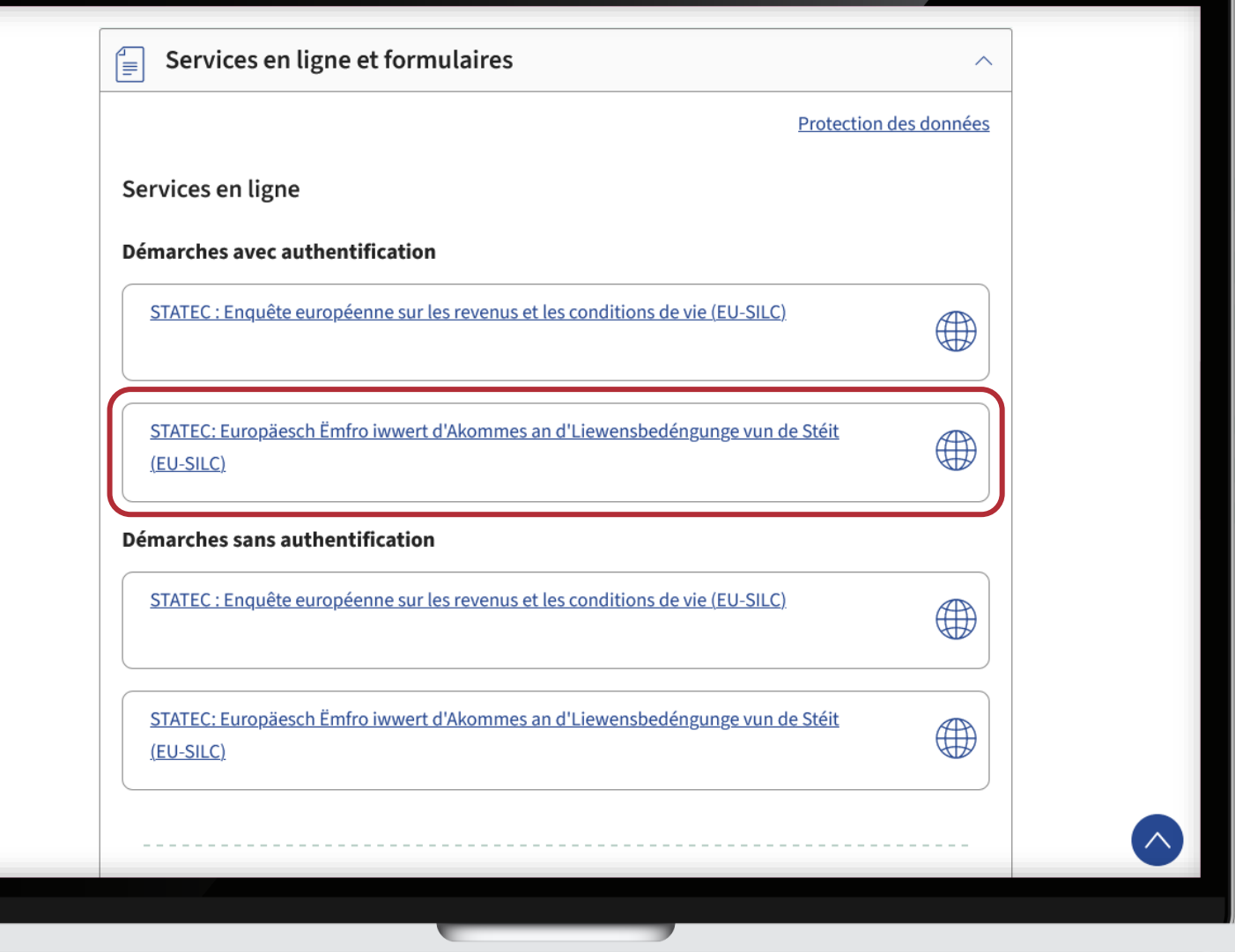

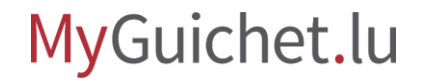

Lorsque **ni vous ni un autre membre de votre ménage ne disposez d'un produit LuxTrust, eID ou eIDAS**, choisissez les démarches sans authentification.

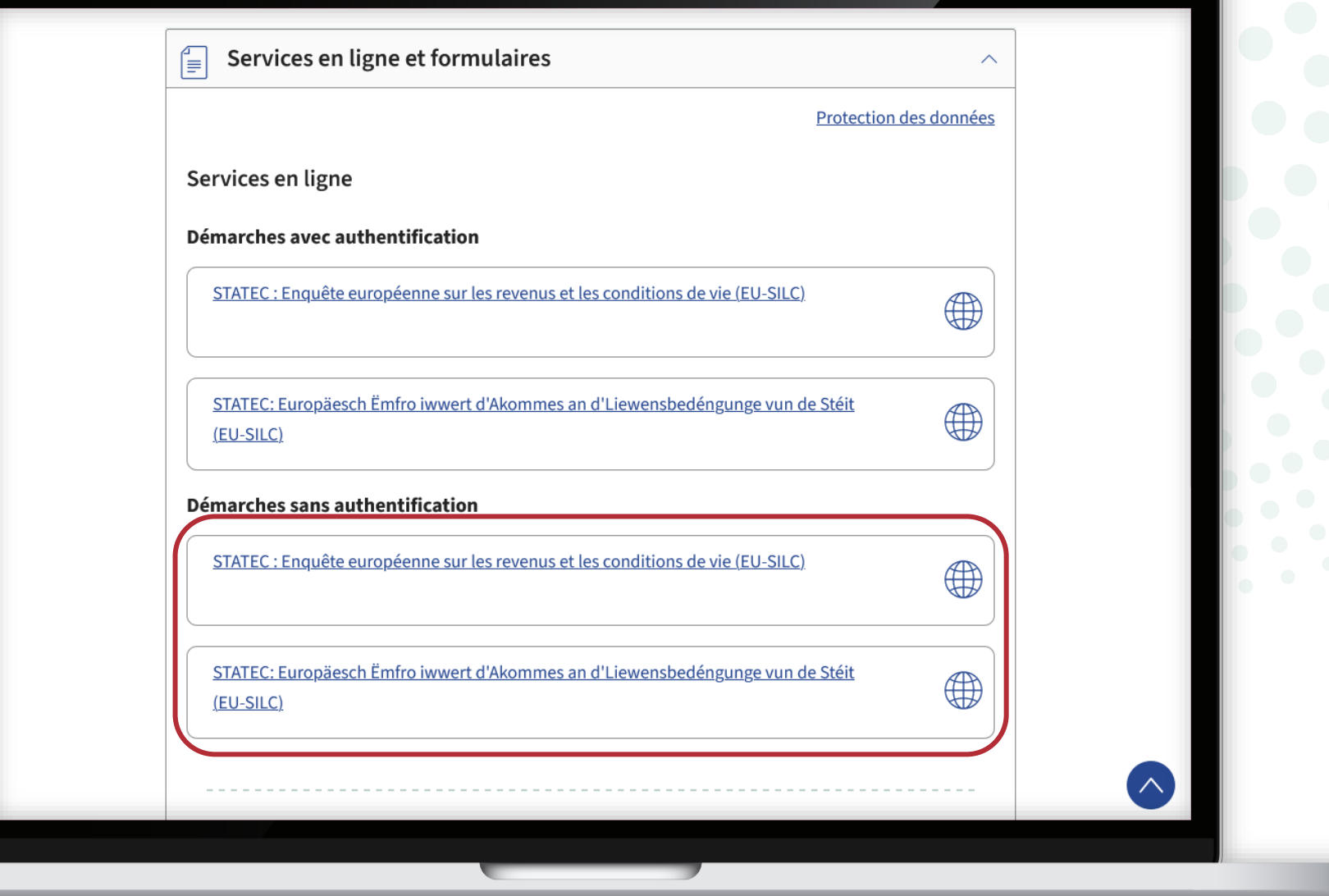

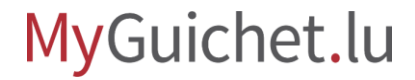

Suivez les étapes qui correspondent à votre **produit d'authentification**.

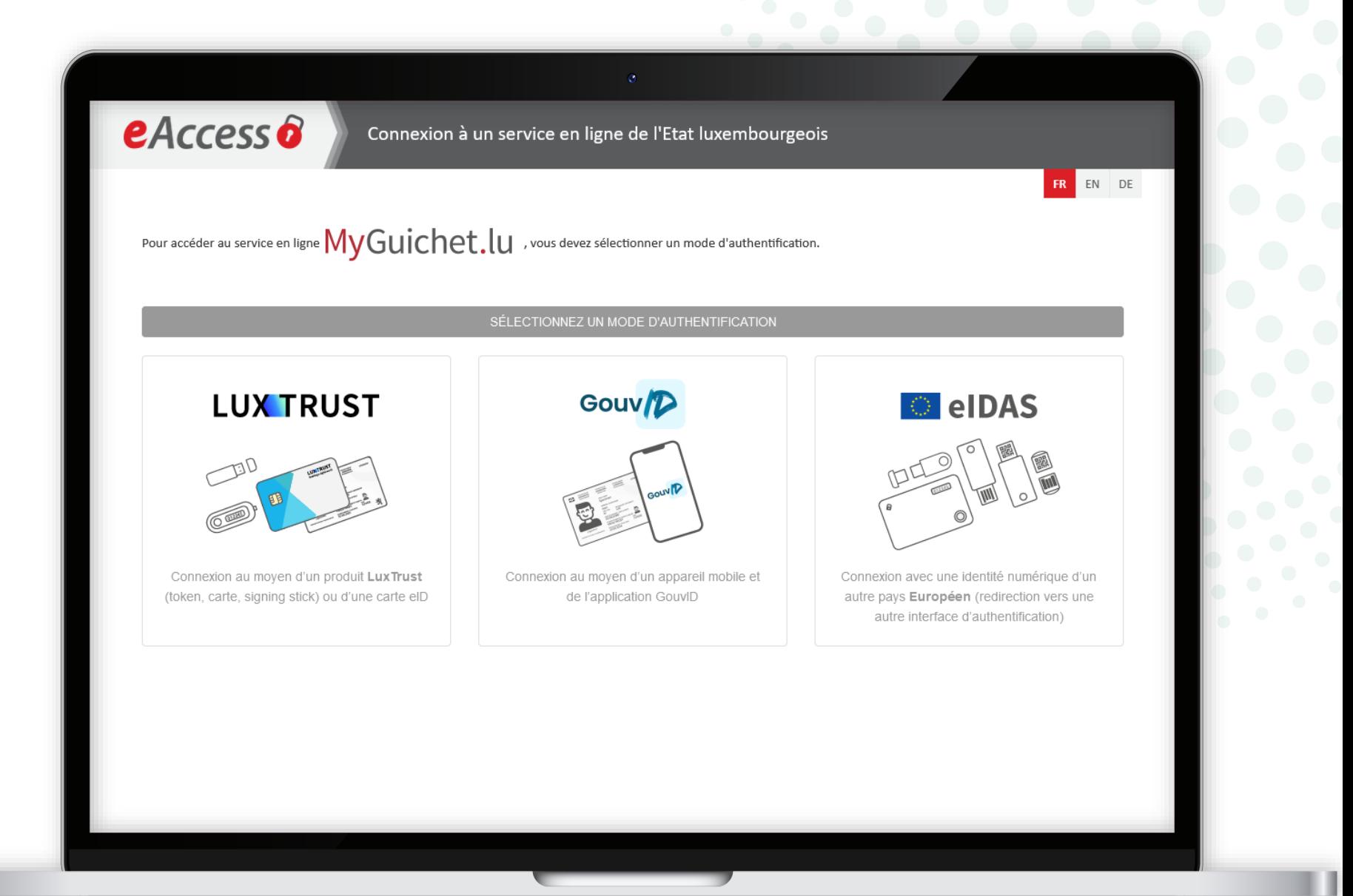

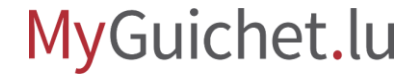

Après la connexion, vous accédez au questionnaire : saisissez le **code d'accès** qui vous a été envoyé dans la lettre d'invitation du STATEC.

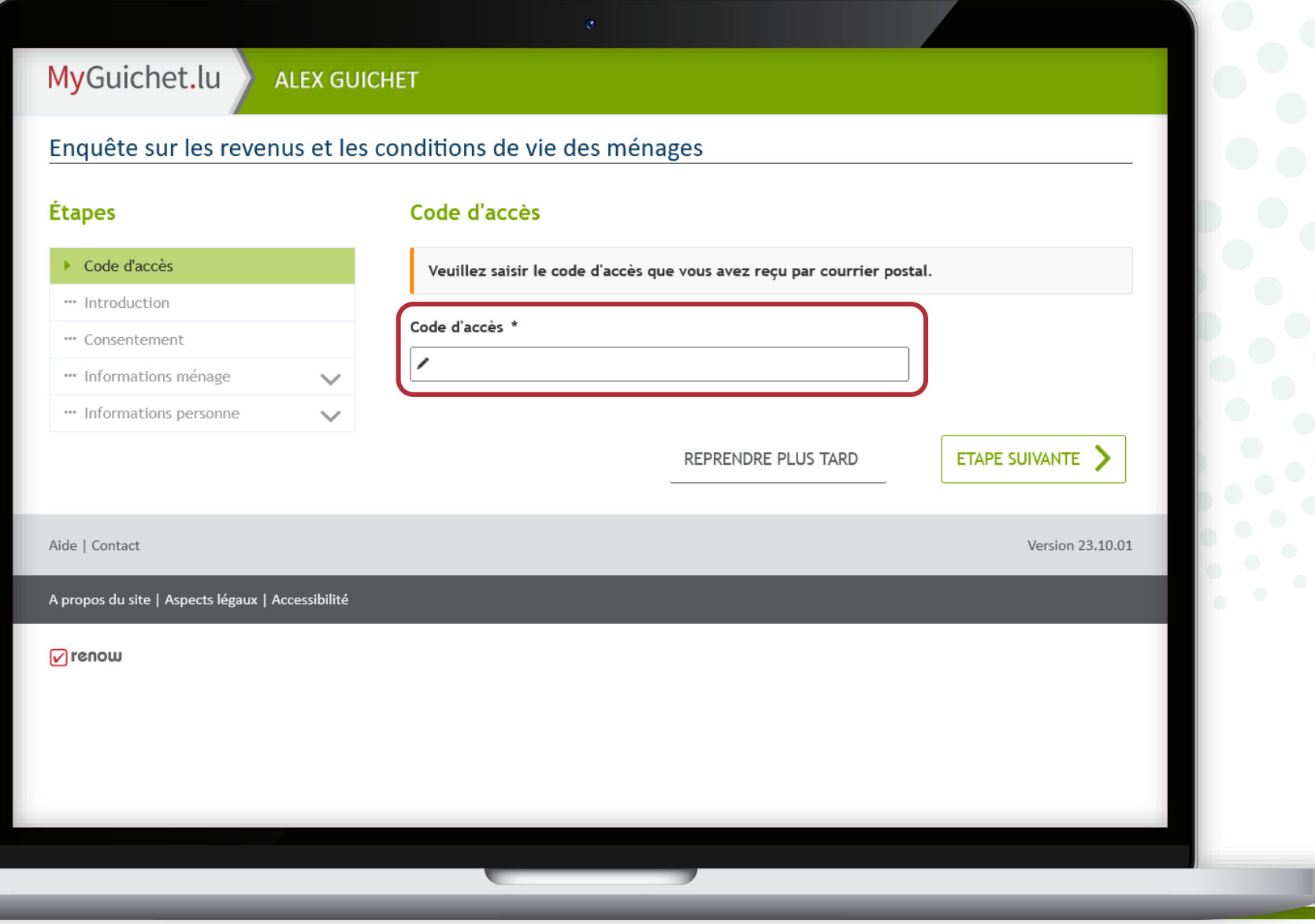

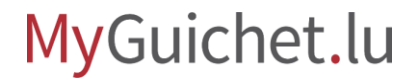

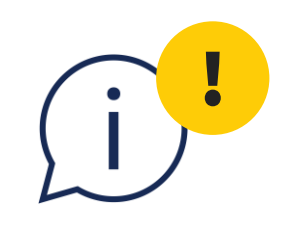

## Chaque code d'accès ne doit être utilisé qu'**une seule fois par ménage**.

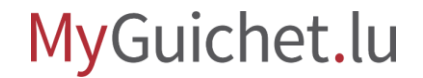

Cliquez sur "**Étape suivante**" pour commencer à remplir le questionnaire.

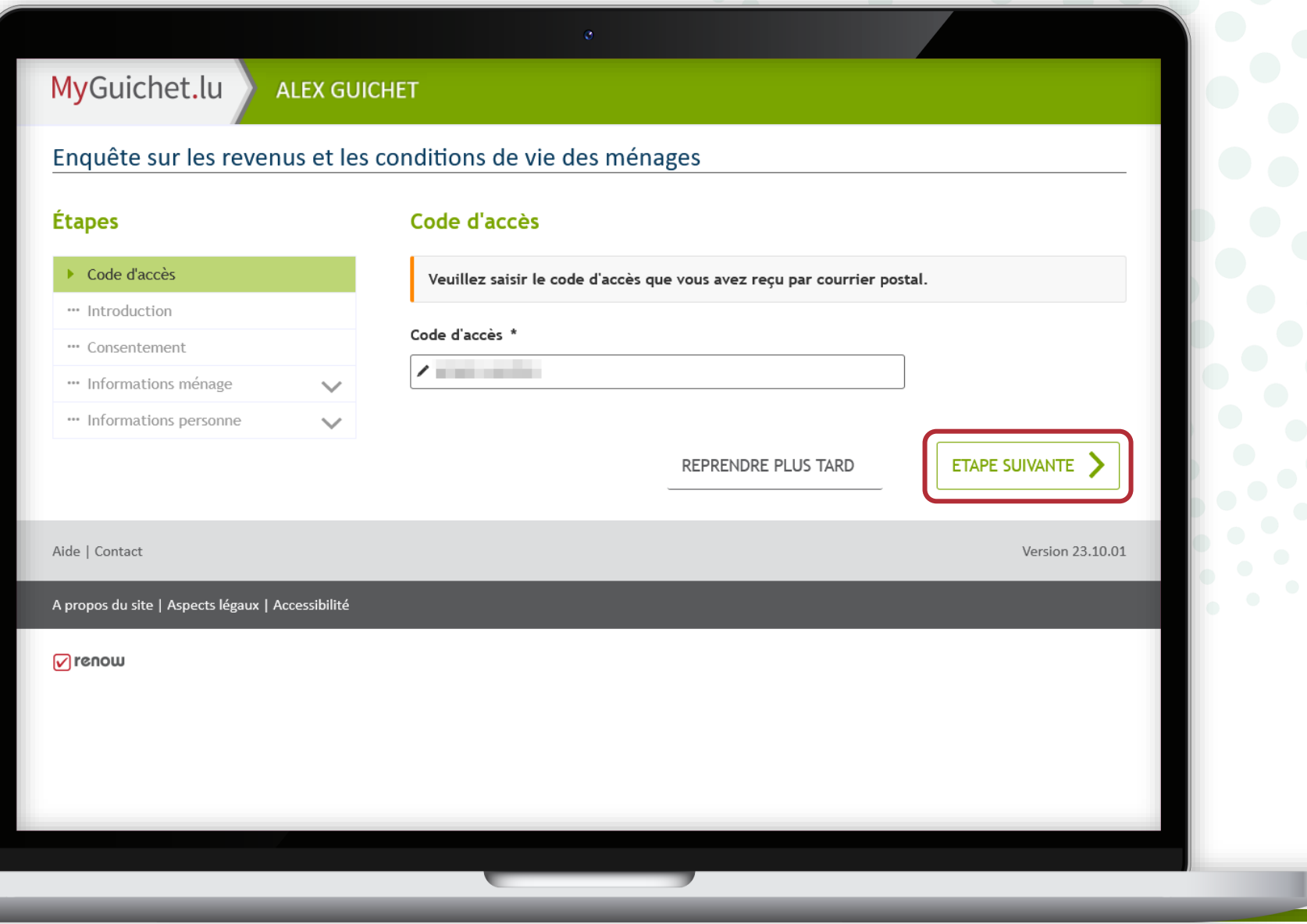

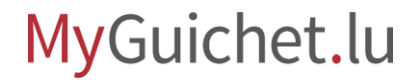

p

Si ce **message d'erreur** apparaît, cela signifie que vous avez déjà ouvert l'enquête dans votre

espace privé.

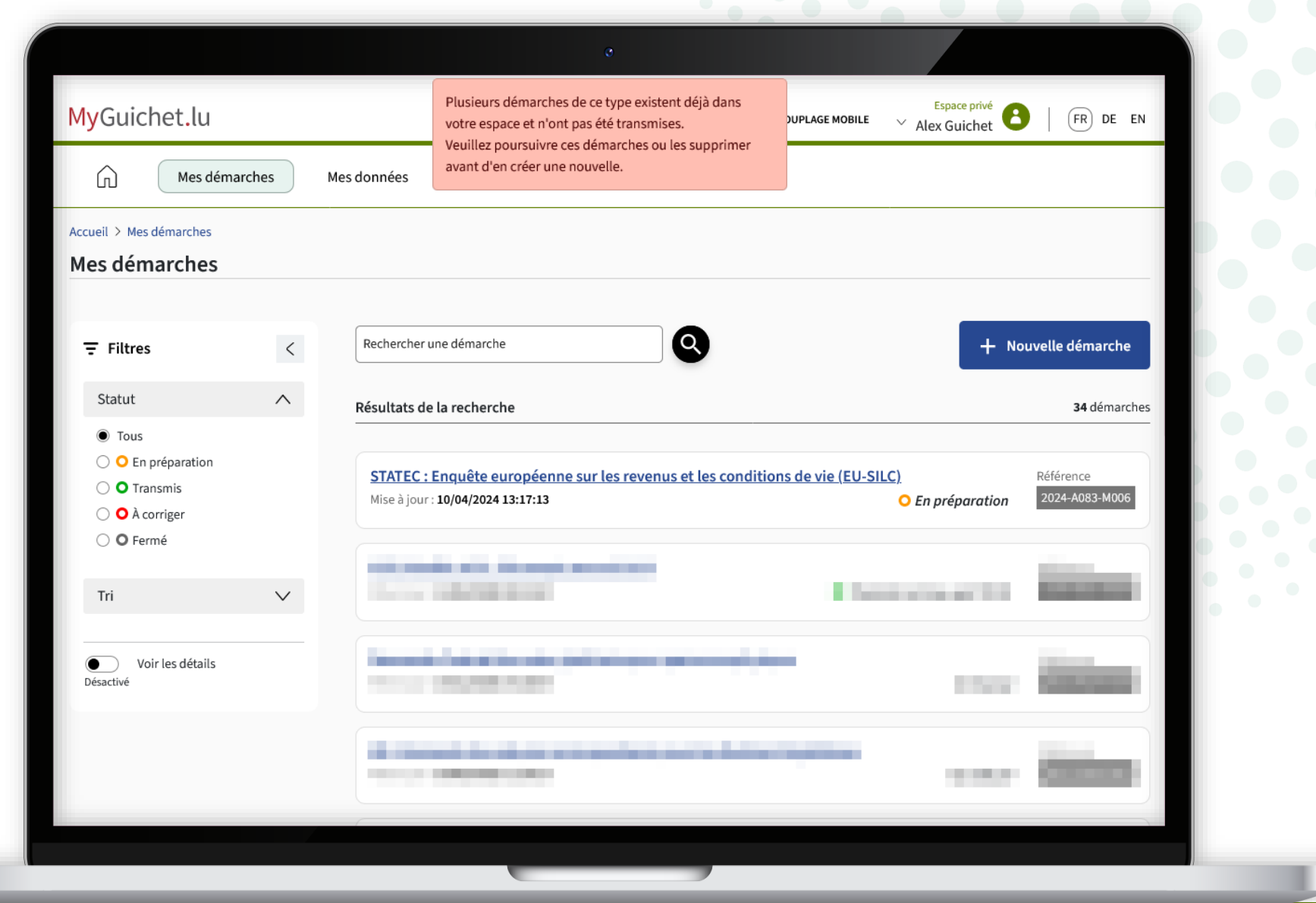

MyGuichet.lu

Pour continuer, cliquez sur l'enquête dont le statut est "**En préparation**".

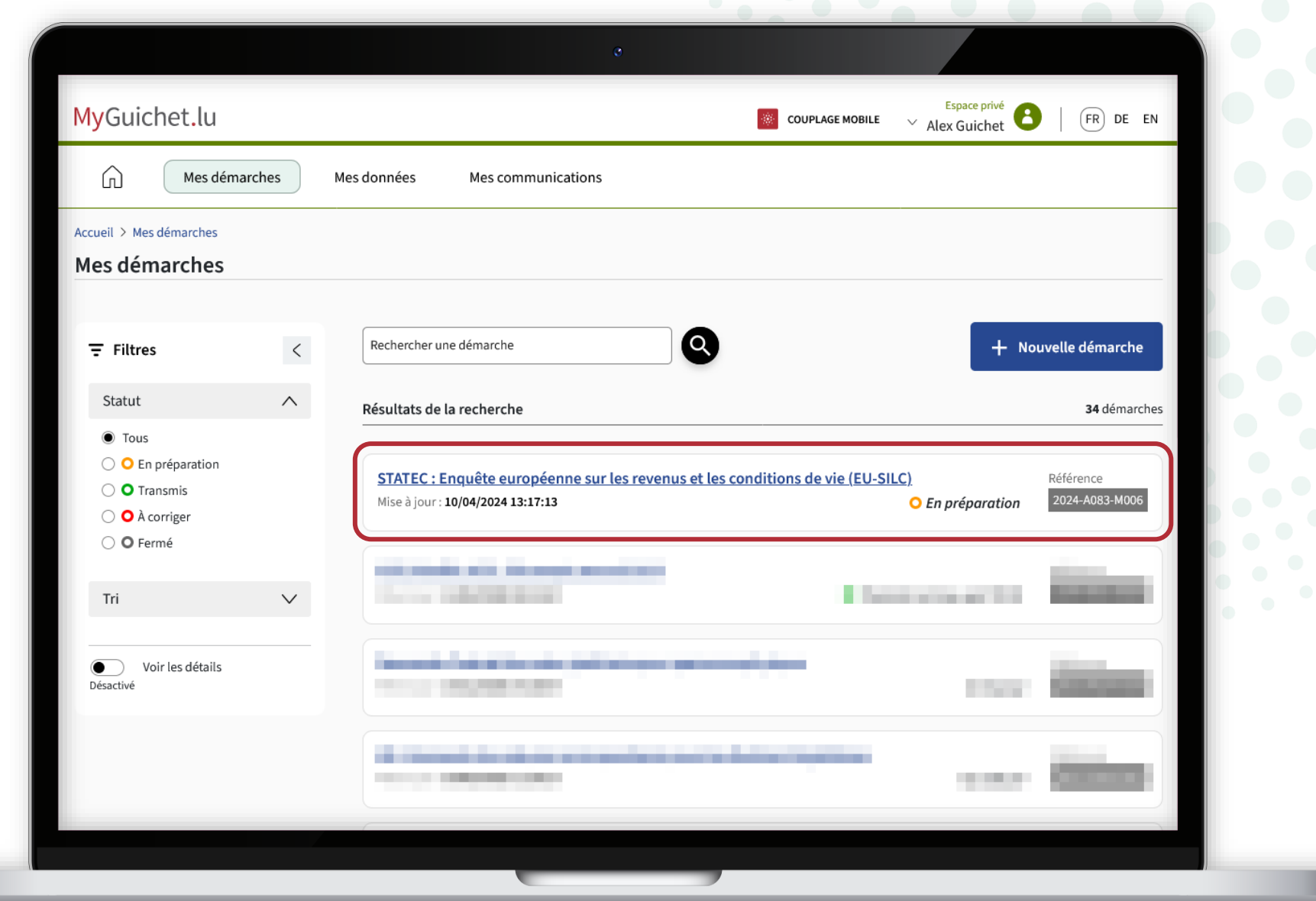

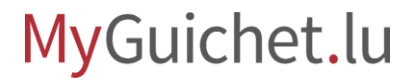

Continuez à remplir cette enquête en cliquant sur "**Reprendre la démarche**" ...

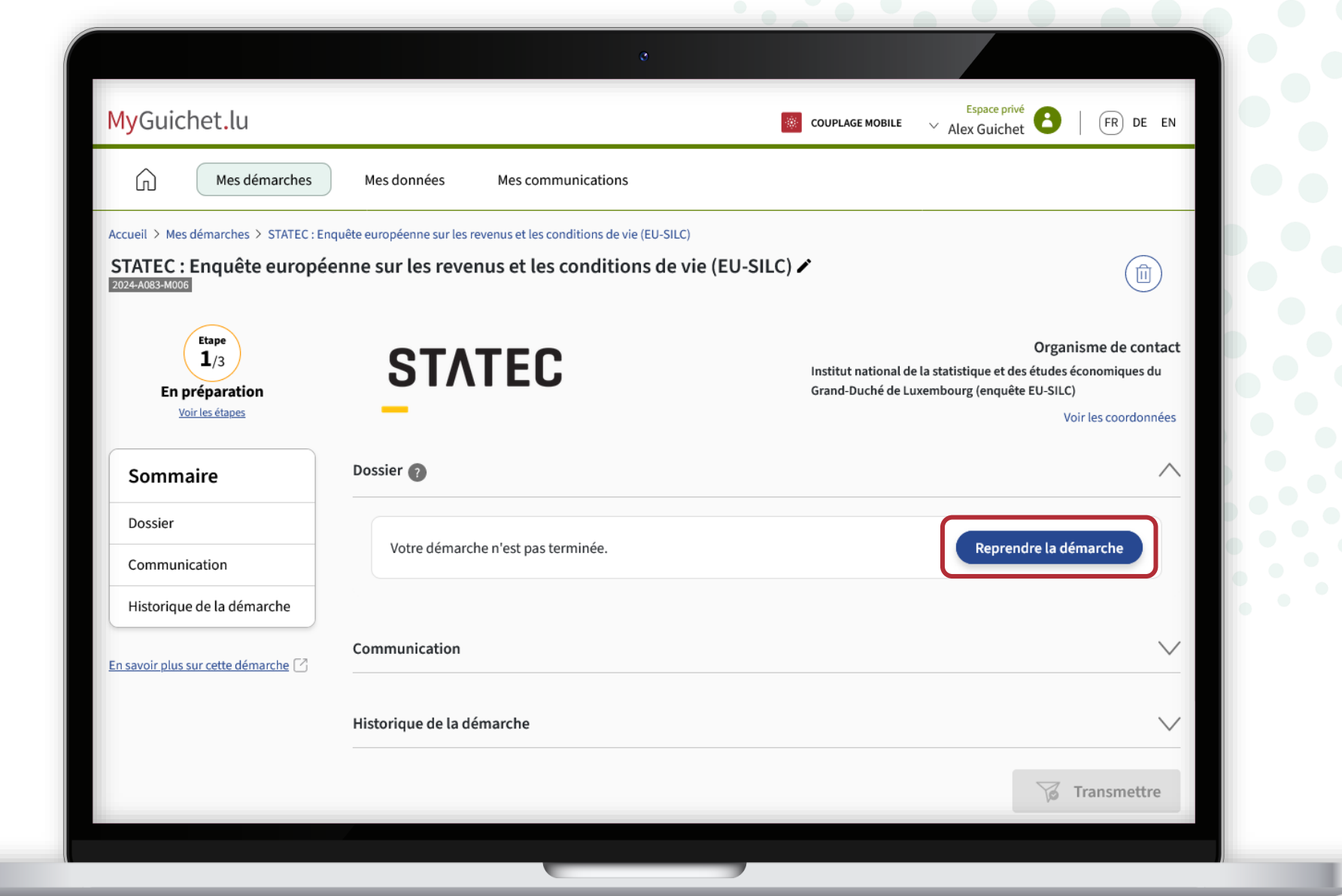

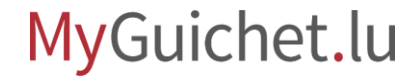

... ou supprimez-la en cliquant sur la **corbeille**, afin de pouvoir recommencer l'enquête depuis le début (par exemple dans une autre langue).

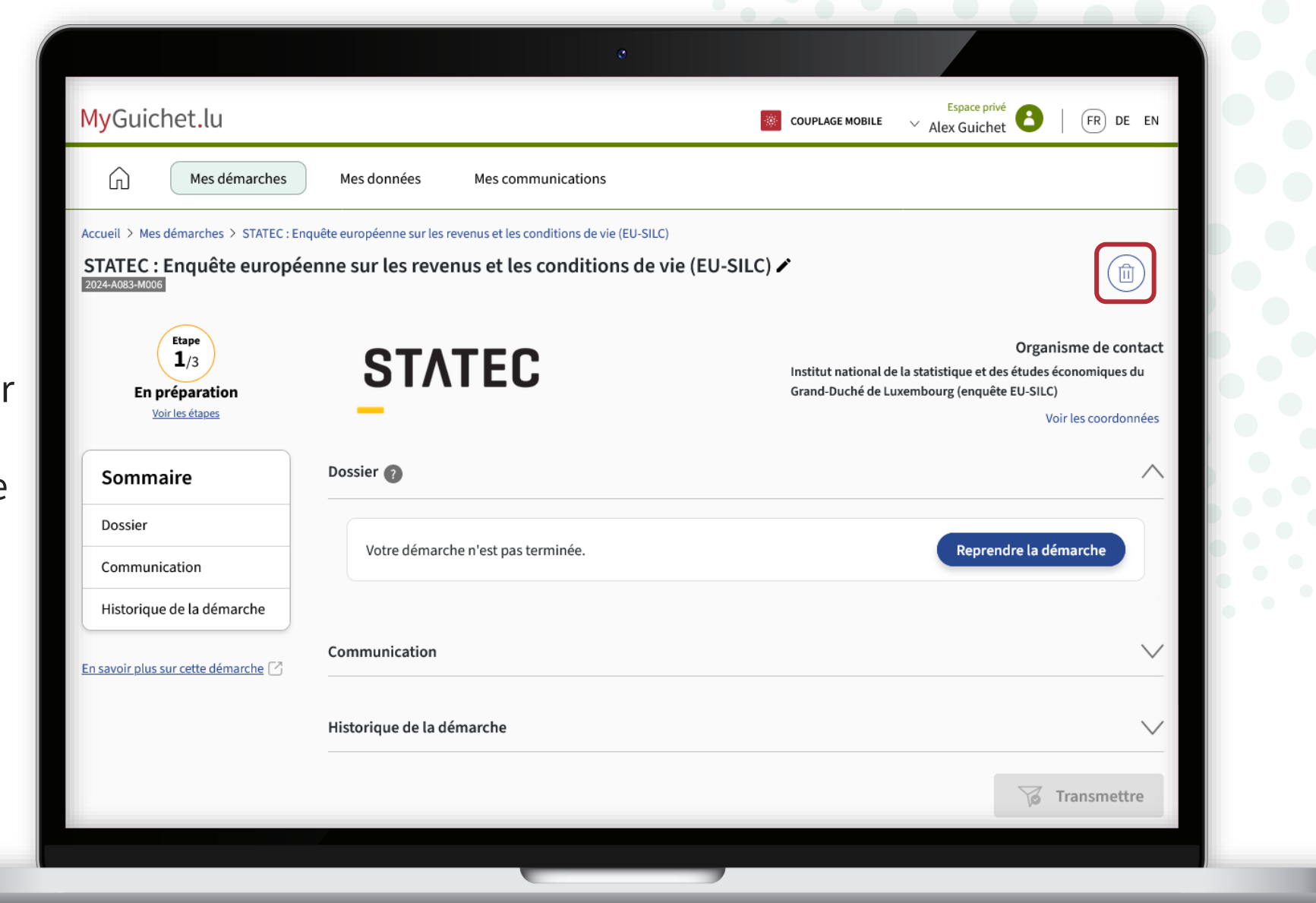

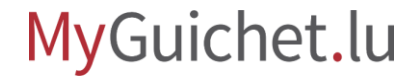

**!**

Cliquez sur "**Supprimer**" pour confirmer la suppression.

> Votre saisie **sera perdue** et ne pourra pas être récupérée.

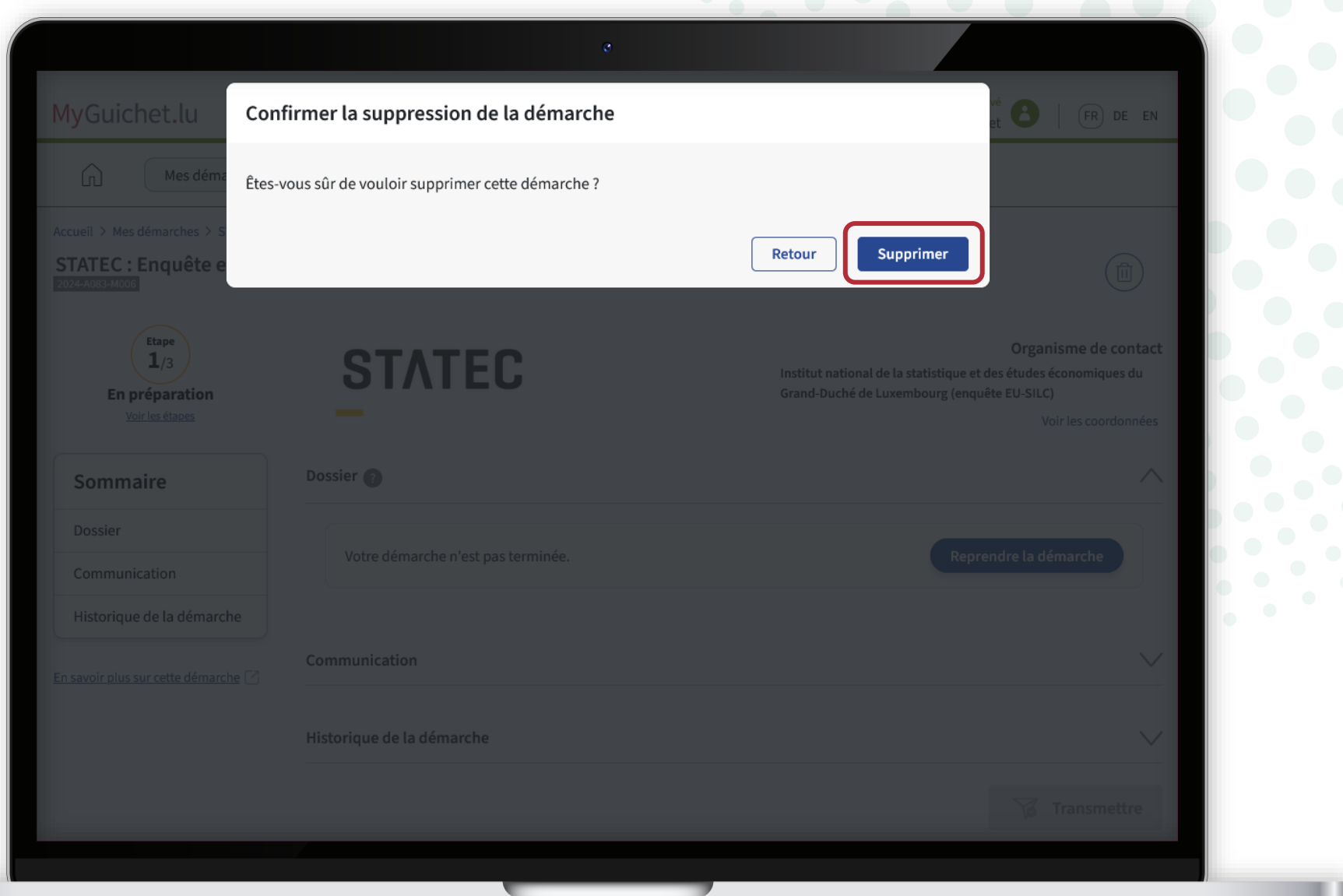

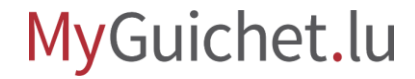

! **5**

Si vous souhaitez recommencer le questionnaire dans une autre langue, **changez d'abord la langue de votre espace privé**  (dans cet exemple, en allemand).

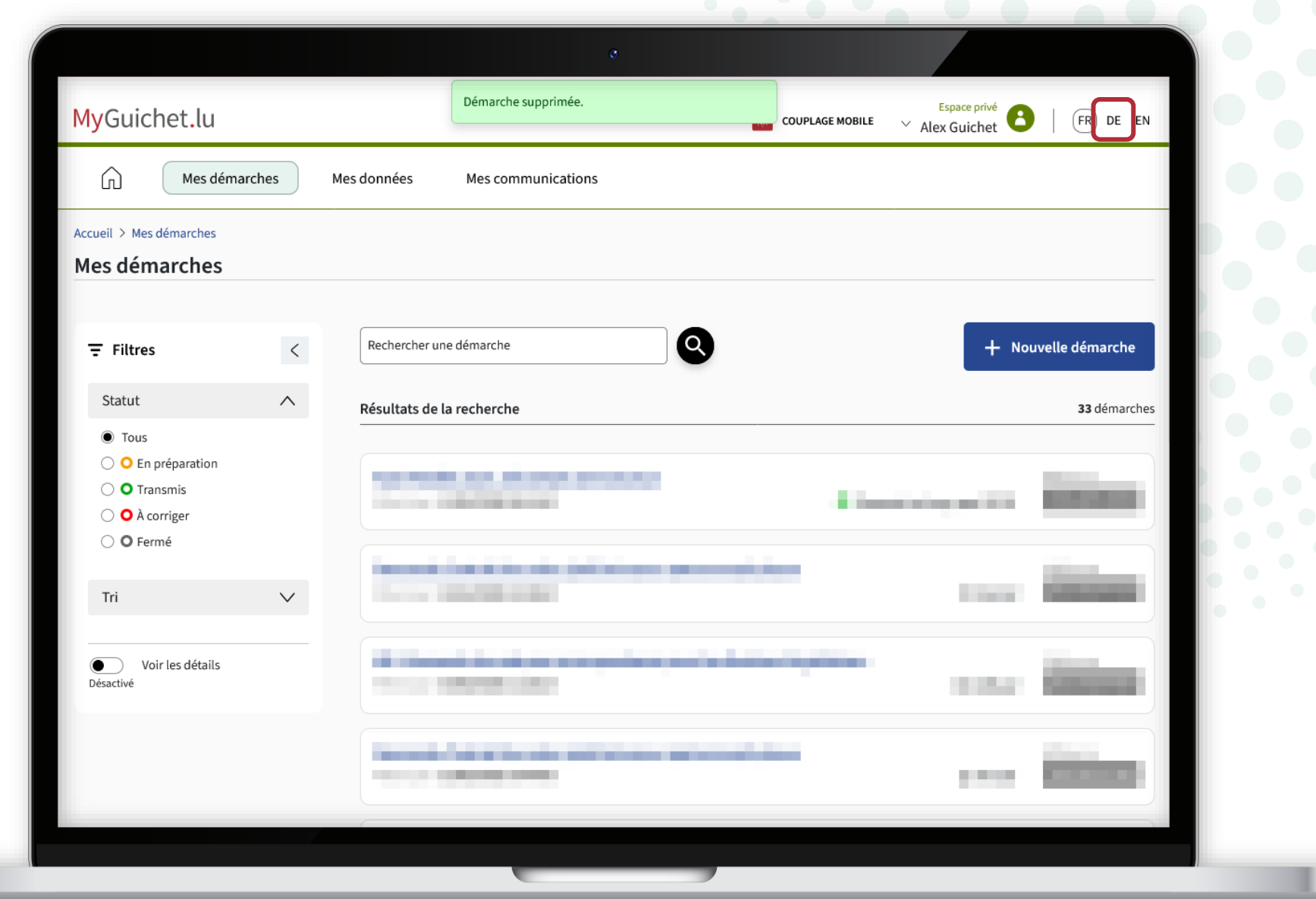

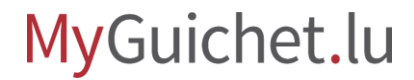

La langue de votre espace privé est maintenant **changée** (dans cet exemple, du français à l'allemand).

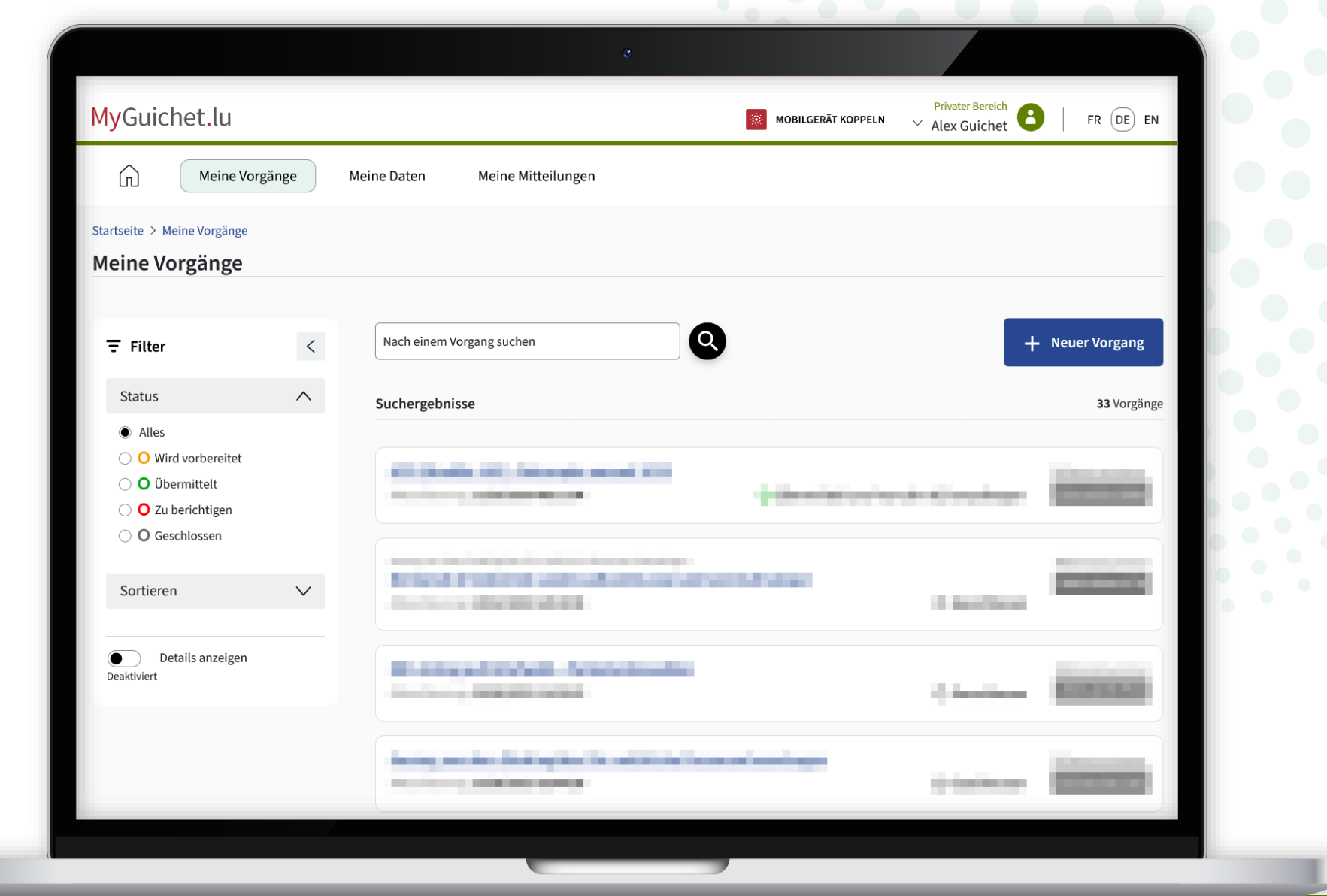

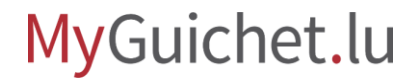

Retournez à la page sur Guichet.lu : cliquez à nouveau sur le **1 er bouton** pour recommencer l'enquête.

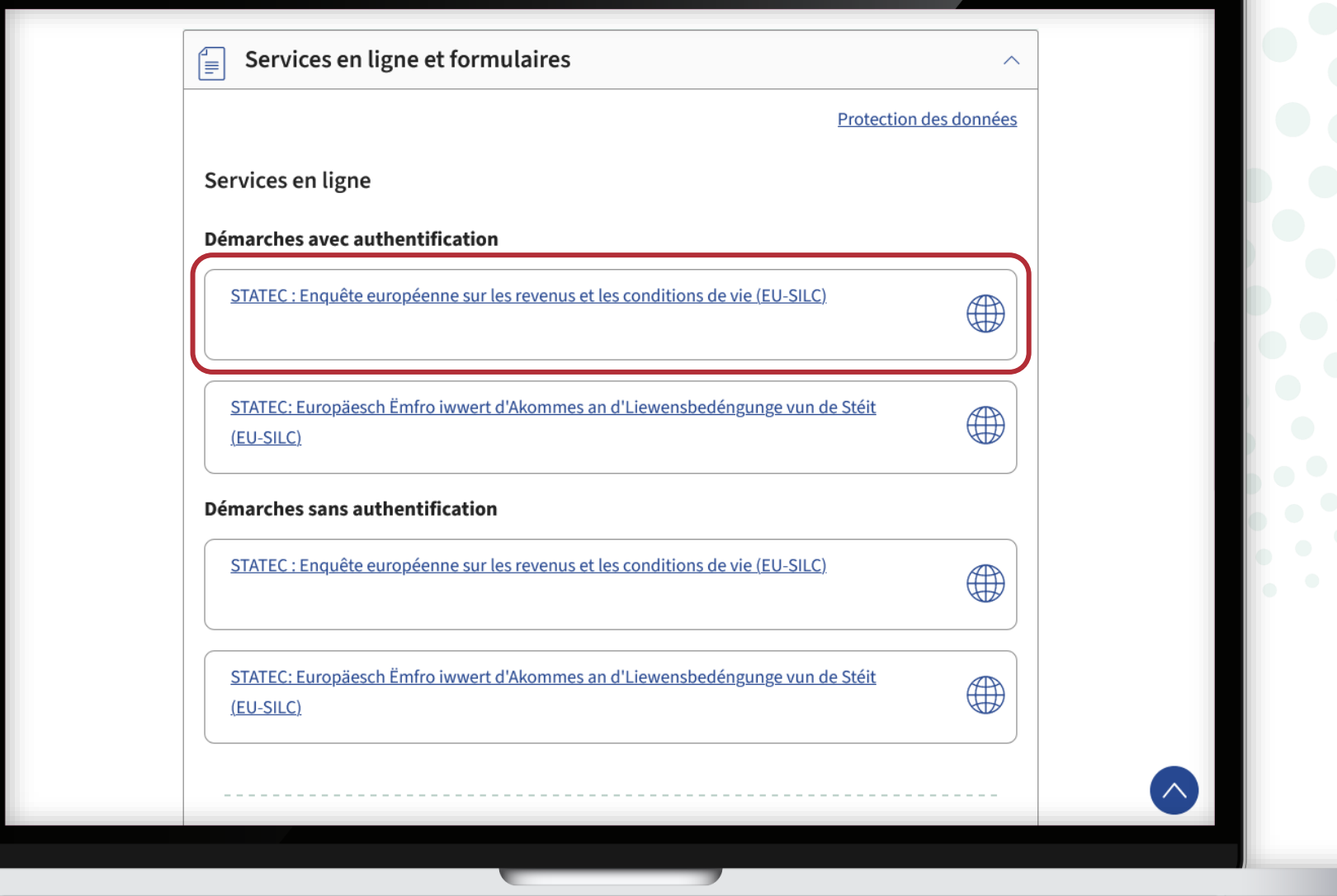

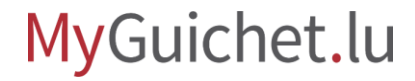

Vous pouvez maintenant recommencer l'enquête dans la **langue que vous avez choisie auparavant dans votre espace privé** (dans cet exemple, l'allemand).

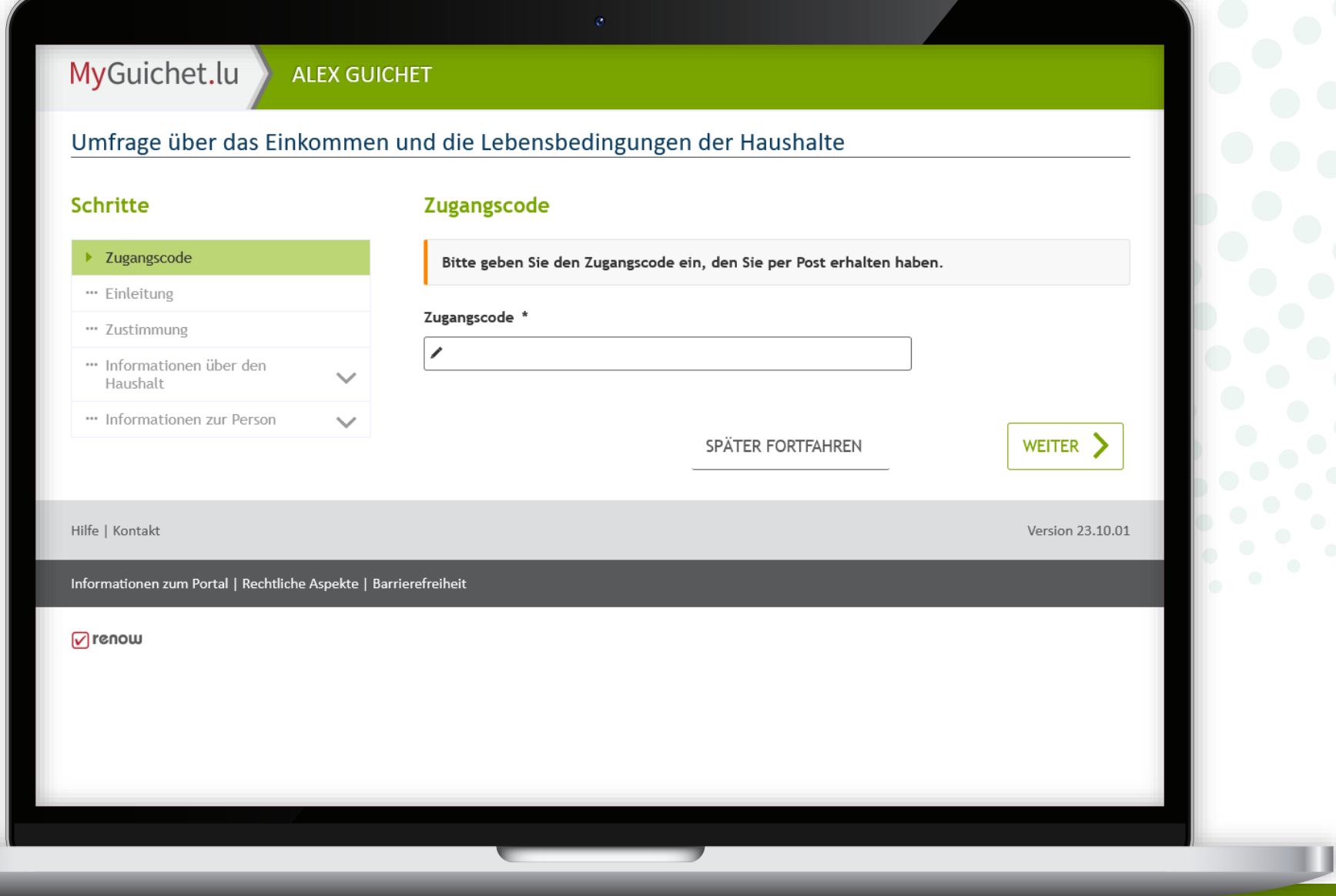

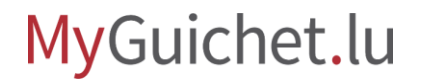

### **Regardez également les autres tutoriels sur le questionnaire en ligne :**

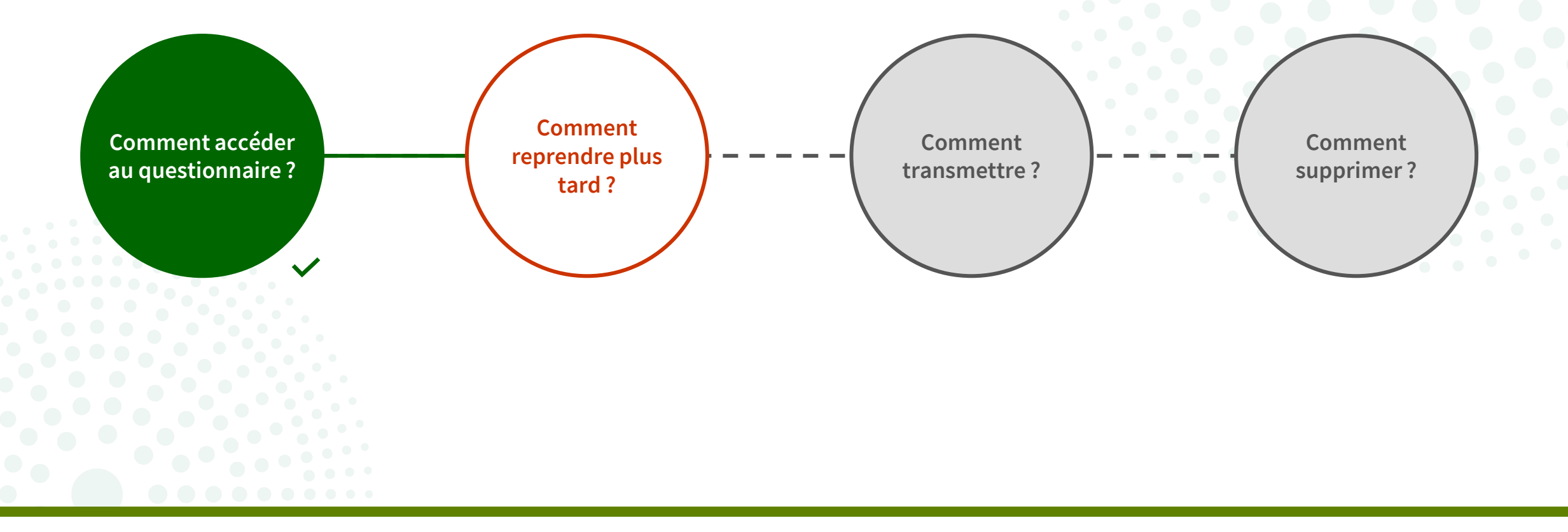

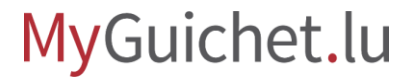

### **Vous avez des questions sur l'enquête ou besoin d'aide pour répondre au questionnaire en ligne ?**

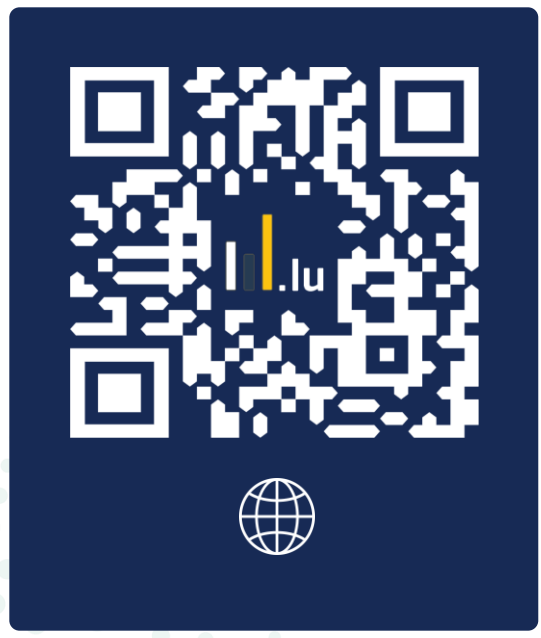

 $(+352)80029000$ du lundi au vendredi de 10h00 à 12h00 et de 12h30 à 14h00

silc@statec.etat.lu

 $\bigcirc$ 

**STATEC** 

### **Besoin d'aide technique concernant MyGuichet.lu ?**

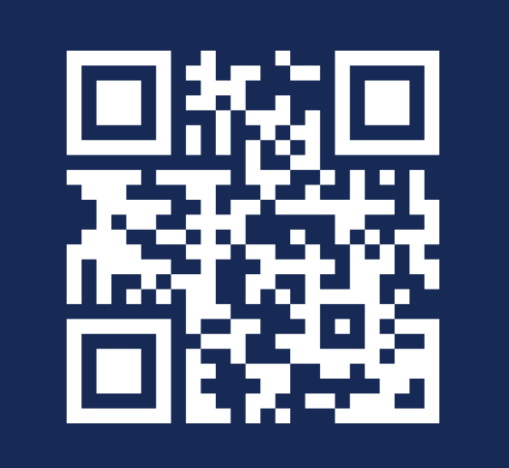

Formulaire en ligne

**(+352) 247-82 000** du lundi au vendredi de 08h00 à 18h00

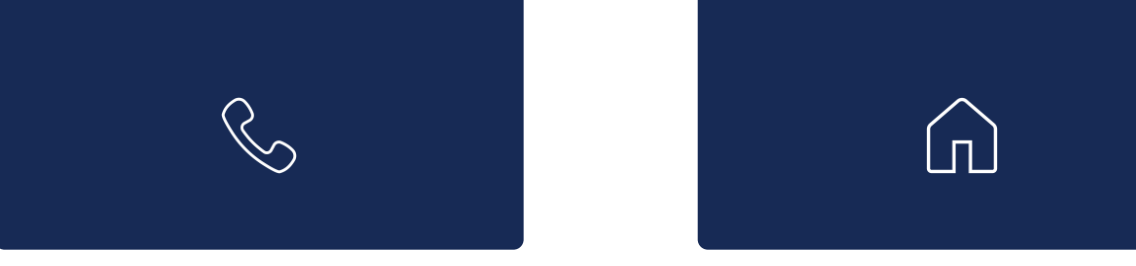

**11, Rue Notre-Dame L-2240 Luxembourg** du lundi au vendredi de 08h00 à 17h00

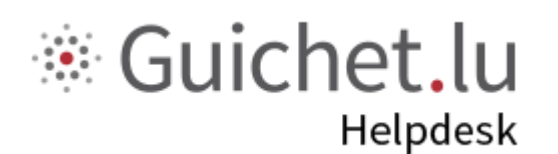

# **STATEC**

**Guichet.lu**  11, Rue Notre-Dame L-2240 Luxembourg (+352) 247-82 000

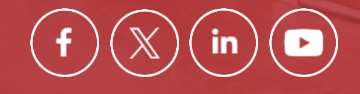

**Éditeur responsable :** Centre des technologies de l'information de l'État (CTIE) **Date de dernière mise à jour :**  17 mai 2024

ctie ....